## ClinicalKey 数据库

1、通过非校内 IP 打开浏览器访问以下网址,进入"智慧南医"统一身份认证界面,登录 后进入 ClinicalKey 数据库主页,即可访问该资源。

## 访问网址:

Close

https://auth.elsevier.com/ShibAuth/institutionLogin?entityID=https%3A%2F%2Fidplib.njmu.edu.cn%2Fidp%2Fshibboleth&&appReturnURL=https%3A%2F%2Fwww.clinicalkey.co  $m\%2F$ 

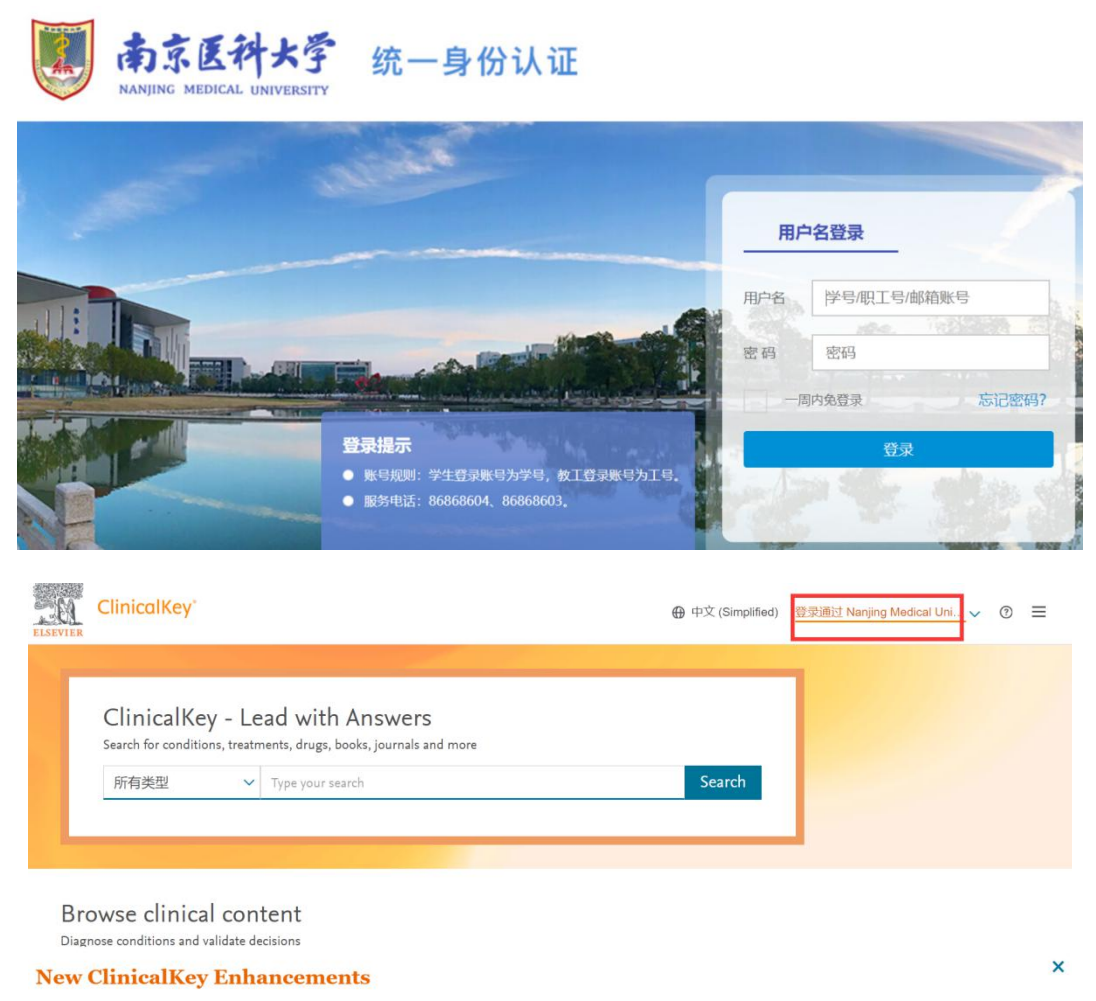

Elsevier has made finding quick summary and reference content easier than ever! To learn more about these exciting improvements to the homepage layout and search interface, view this detailed guide.